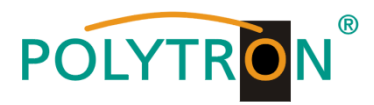

1

# **HDMI Modulator DVB-C/DVB-T**

# **HDM 1 ULS**

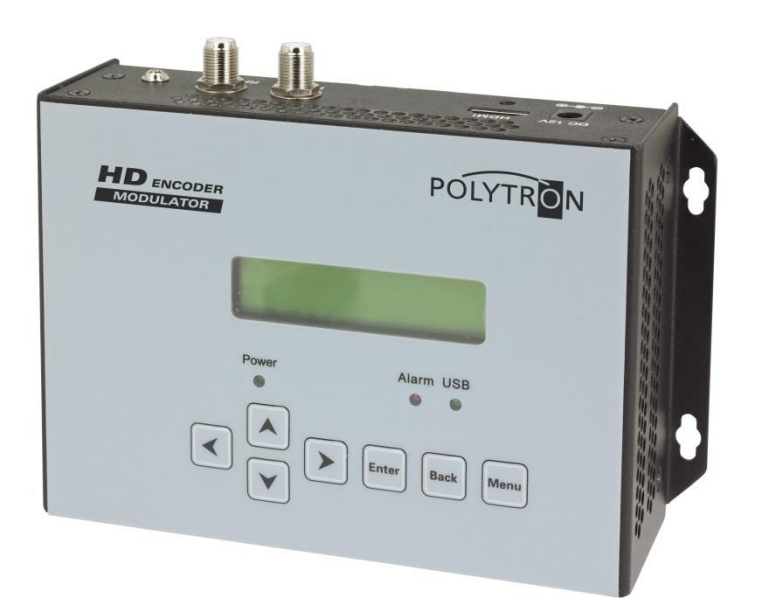

# **Bedienungsanleitung** *User manual*

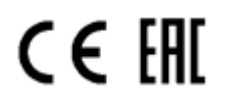

0901786 V4

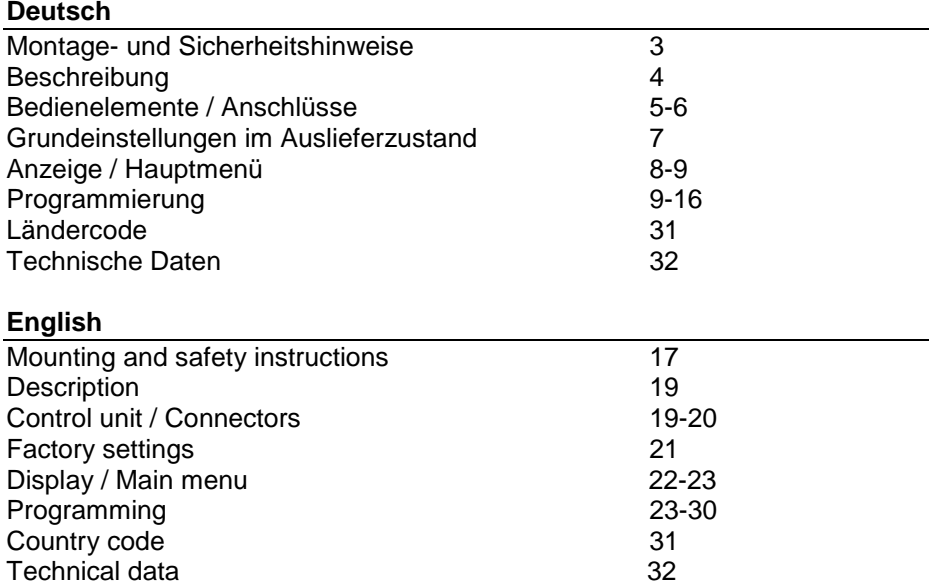

# **Montage- und Sicherheitshinweise**

### *Vor Arbeiten am Gerät bitte unbedingt folgende Sicherheitsbestimmungen sorgfältig lesen!*

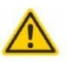

#### **Achtung**

Die auf dem Gerät angegebene Nennspannung muss mit der örtlichen Netzspannung übereinstimmen. Die Hinweise zum Betrieb des Gerätes sind zu beachten.

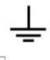

#### **Erdung und Potenzialausgleich**

Vor Erstinbetriebnahme die Erdung herstellen und den Potenzialausgleich durchführen.

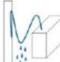

#### Anschlusskabel

Stolperfrei mit einer Schlaufe verlegen, damit bei Kondenswasser- und/oder Schwitzwasserbildung kein Wasser ins Gerät läuft sondern auf den Boden abtropft

#### Aufstellungsort auswählen

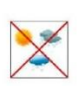

Montage nur auf eine feste, ebene und möglichst brandresistente Oberfläche. Starke Magnetfelder in der Nähe vermeiden. Zu starke Hitzeeinwirkung oder Wärmestau haben einen negativen Einfluss auf die Lebensdauer. Nicht direkt über oder in der Nähe von Heizungsanlagen, offenen Feuerguellen o.ä. montieren, wo das Gerät Hitzestrahlung oder Öldämpfen ausgesetzt ist. Lüftergekühlte und passiv gekühlte Geräte so montieren, dass die Luft ungehindert durch die unteren Belüftungsschlitze angesaugt wird und die Wärme an den oberen Lüftungsschlitzen austreten kann. Für freie Luftzirkulation sorgen und unbedingt die richtige Einbaulage beachten!

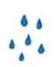

#### **Feuchtigkeit**

Tropf-, Spritzwasser und hohe Luftfeuchtigkeit schaden dem Gerät. Bei Kondenswasserbildung warten, bis die Feuchtigkeit abgetrocknet ist. Betriebsumgebung laut spezifizierter IP-Schutzklasse.

#### Achtung Lebensgefahr!

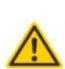

Gemäß der aktuell gültigen Fassung der EN 60728-11 müssen koaxiale Empfangs- und Verteilanlagen den Sicherheitsanforderungen bezüglich Erdung, Potentialausgleich etc. entsprechen, sonst können Schäden am Produkt, ein Brand oder andere Gefahren entstehen. Sicherungen werden nur von autorisiertem Fachpersonal gewechselt. Es dürfen nur Sicherungen des gleichen Typs eingesetzt werden. Bei Beschädigung ist das Gerät außer Retrieb zu nehmen

#### **Installations- und Servicearbeiten**

Dürfen nur von autorisiertem Fachpersonal entsprechend den Regeln der Technik durchgeführt werden. Vor Beginn der Servicearbeiten die Betriebsspannung abschalten und gegen Wiedereinschalten sichern. Um die Störstrahlsicherheit zu garantieren, müssen sämtliche Geräteabdeckungen nach Öffnen wieder fest verschraubt werden.

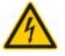

#### Gewitter

Aufgrund erhöhter Blitzschlaggefahr keine Wartungs- und/oder Installationsarbeiten am Gerät oder an der Anlage vornehmen.

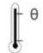

#### Umgebungstemperatur Betrieb und Lagerung nur innerhalb des spezifizierten Temperaturbereichs.

#### **Abschluss / Terminierung**

Nicht benutzte Teilnehmer-/ Stammleitungsausgänge sind mit 75 Ohm-Widerständen abzuschließen.

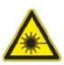

#### Vorsicht! Laserstrahlung -> Unfallgefahr durch Blendung! Nicht in den direkten oder reflektierten Strahl blicken. Es besteht Verletzungsgefahr für die Augen.

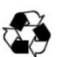

**Recycling** Unser gesamtes Verpackungsmaterial (Kartonagen, Einlegezettel, Kunststoff-Folien und -beutel) ist vollständig recyclingfähig.

### **Bedingungen zur Sicherstellung der elektromagnetischen Verträglichkeit (EMV)**

Alle Abdeckungen und Schrauben müssen fest montiert und angezogen, Kontaktfedern dürfen nicht oxidiert oder verbogen sein.

# **Beschreibung**

Modulator zur Umsetzung eines HDMI-Signals in einen DVB-C, bzw. DVB-T Kanal. Als Videoformat wird der Standard MPEG-4 genutzt. Das Gerät ist flexibel einsetzbar und kann HDMI-Signale z.B. von Receivern, Computern, Kameras oder DVD-Playern verarbeiten.

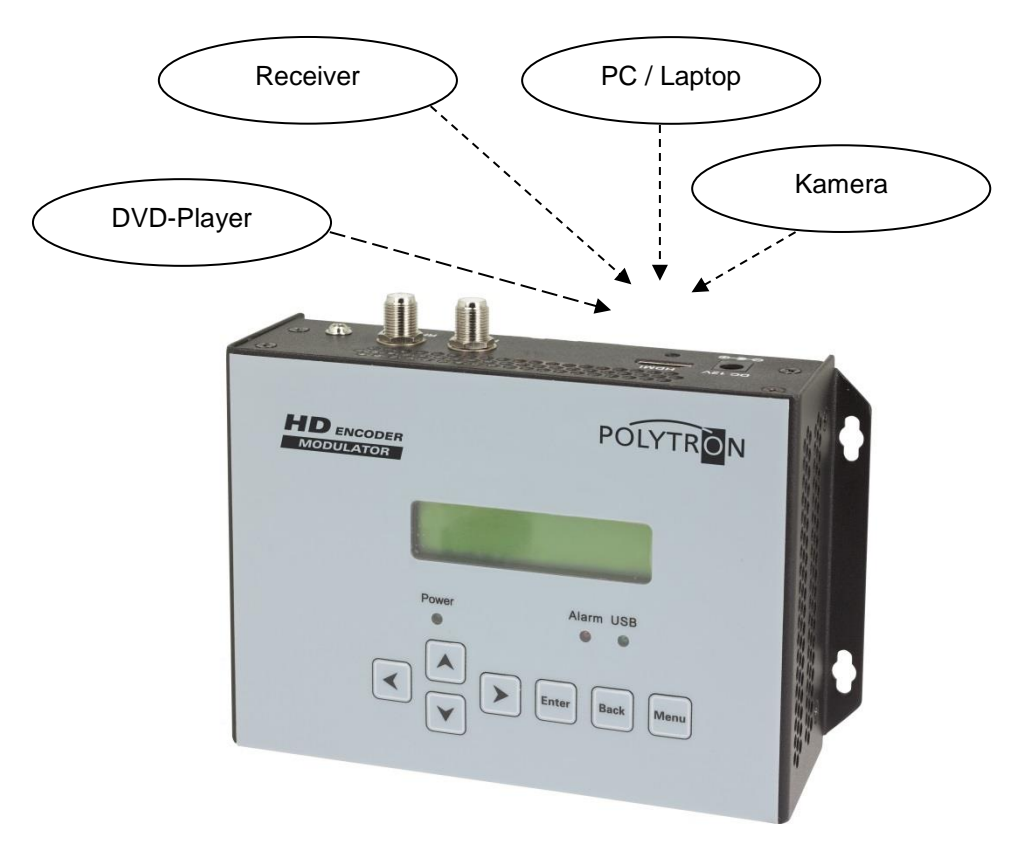

**HINWEIS** Nach einem Netzausfall bleiben alle Daten erhalten.

# **Bedienelemente**

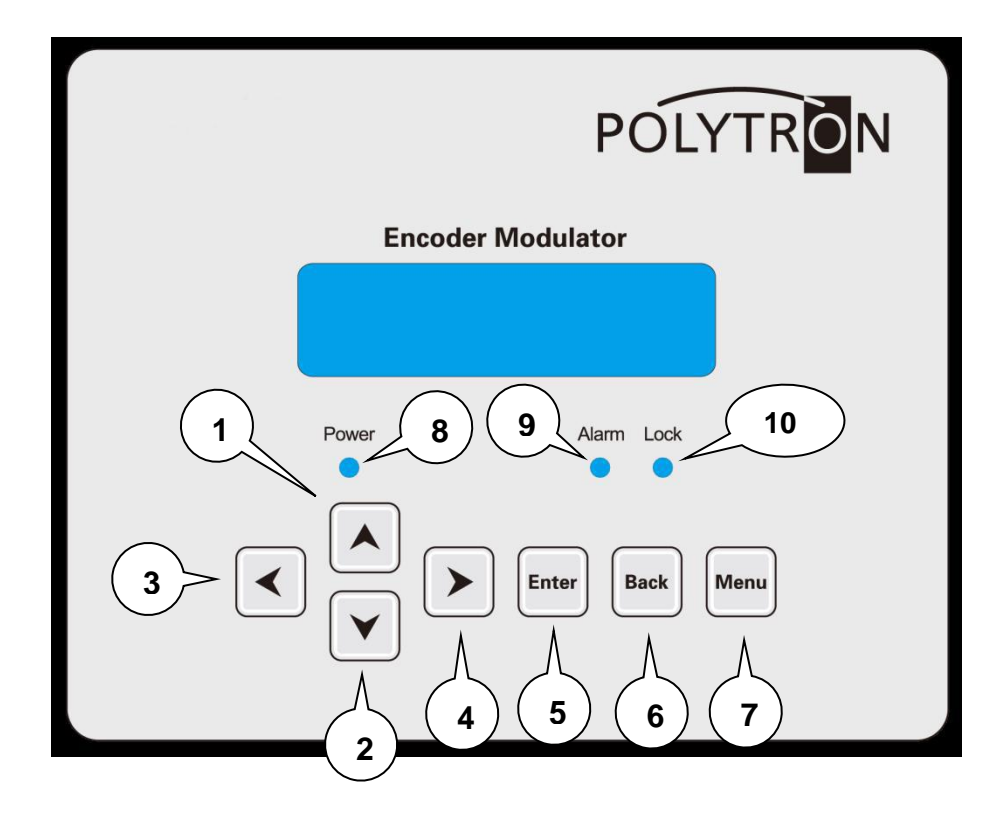

- 1 Taste >nach oben im Menü<
- 2 Taste >nach unten im Menü<
- 3 Taste >nach links im Menü<
- 4 Taste >nach rechts im Menü<
- 5 Taste >Enter (Auswahl bestätigen)<
- 6 Taste >Back (einen Menüpunkt zurück)<
- 7 Taste >Menu (Menü öffnen und verlassen)<
- 8 Anzeige Betriebsspannung, leuchtet grün im Betrieb
- 9 Anzeige Alarm, leuchtet rot wenn kein Signal anliegt
- 10 Anzeige leuchtet grün, wenn ein HDMI-Signal anliegt

# **Anschlüsse**

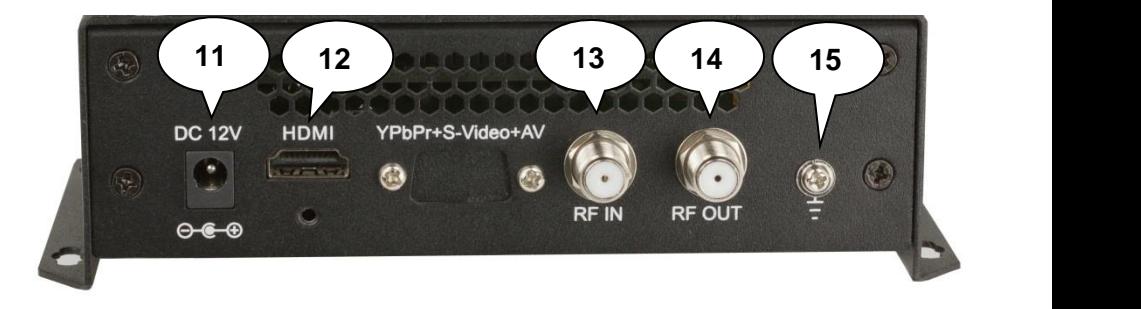

- Eingangsspannungsbuchse zum Betrieb mit beiliegendem 12V-Netzteil
- HDMI-Eingangsbuchse
- 13 Durchschleif-Eingang (zum Anschluss externer Signalquellen)
- HF-Ausgang
- Masseanschluss

# **Grundeinstellungen im Auslieferzustand**

Die Eingangssignale sind als H.264 Signale festgelegt. Der Modulator-Ausgang ist aktiv.

Der Auslieferzustand kann jederzeit durch "Factory set" hergestellt werden. Alle Transportstrominformationen werden neutral vorgegeben und können den Erfordernissen des Kabelnetzbetreibers angepasst werden.

Die Grundeinstellungen des Gerätes sind nachfolgend dargestellt:

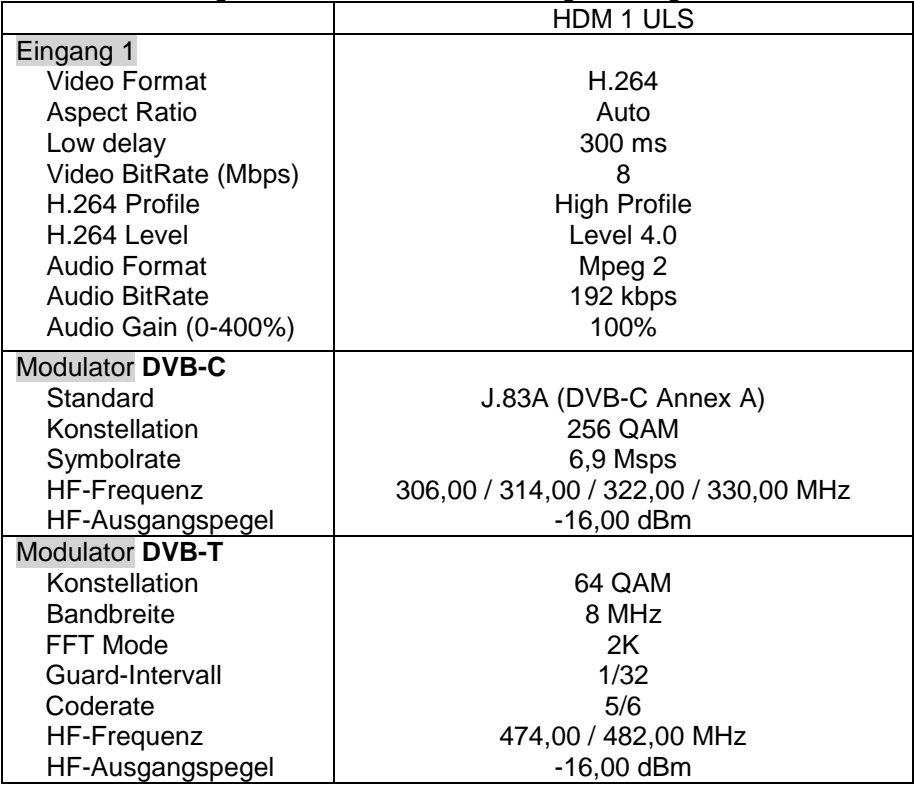

# **Programmierung am Gerät**

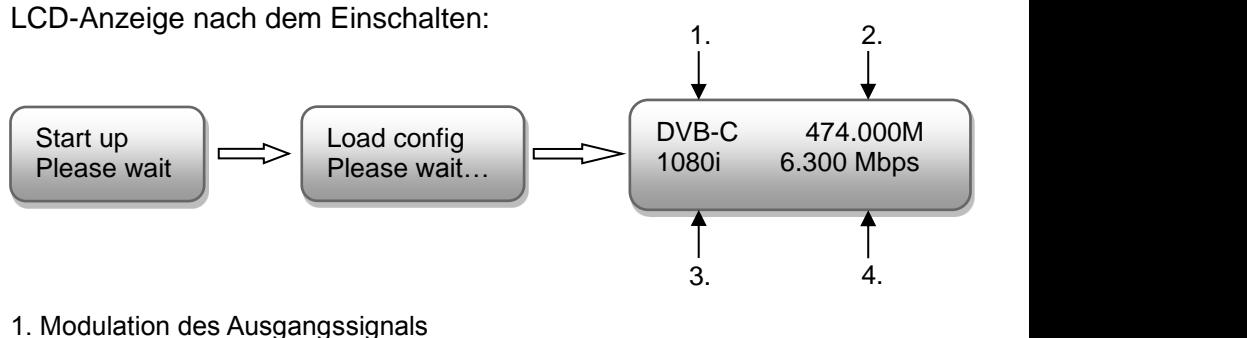

- 
- 2. Ausgangsfrequenz
- 3. Auflösung des Eingangssignals
- 4. Datenrate des Ausgangssignals

# **Übersicht Hauptmenü**

Das Hauptmenü erscheint nach Drücken der Taste "Menu".

Mithilfe der Pfeiltasten erfolgt die Steuerung durch das Menü.

Mit "Enter" werden die Einstellungen bestätigt.

Mit "Back" einen Schritt zurück in das vorherige Menü.

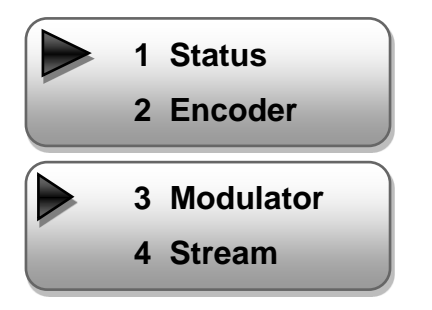

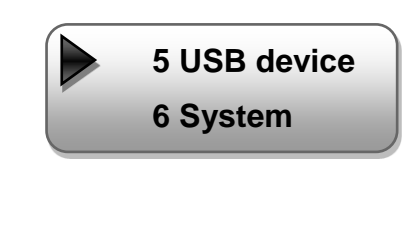

# **1. Status**

# **1.1 Alarm**

Falls kein HDMI-Signal anliegt:

- Anzeige unter Menüpunkt Alarm (1/2): "Video 1 not lock"
- Anzeige unter Menüpunkt Alarm (2/2): "TS not lock"
- Die Alarm-LED (9) leuchtet rot (diese leuchtet auch rot, wenn am Ausgang ein Daten-Overflow besteht)

# **1.2 Uptime**

Zeigt die Gerätelaufzeit ab dem Moment des Einschaltens an.

# **2. Encoder**

# **2.1 Video**

### **Einstellung folgender Video-Parameter**

### **Video in status**

Zeigt an, ob ein Video Signal erkannt wird, z.B.

### **Resolution**

Zeigt die Signal-Auflösung an, z.B.

### **Video bitrate** Einstellung der Video-Bitrate von 1 bis 19 Mbps Standard: 8 Mbps

### **Low delay**

Einstellung der Low-Delay-Zeit von 50 bis 500 ms Standard: 300 ms

### **Rate mode**

Auswahl: CBR, VBR Standard: CBR

### **H.264 profile**

Auswahl: High, Main, Base Standard: High

### **H.264 level**

Auswahl: 3, 3.1, 3.2, 4, 4.1, 4.2 Standard: Level 4

 **oder** Not lock locked Resolution unknown Rate mode \*CBR VBR H.264 profile \*High Profile Video bitrate 8.000 Mbps Low delay 300 ms Resolution 1920 x 1080 50i

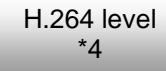

# **2.2 Audio**

# **Einstellung folgender Audio-Parameter**

### **Audio bitrate**

Auswahl: 64, 96, 128, 192, 256, 320, 384 Kbps Standard: 192 Kbps

### **Audio format**

Auswahl: MPEG-2, MPEG-2 AAC, MPEG-4 AAC Standard: MPEG-2

\*192 Kbps

Audio bitrate

Audio format \*MPEG-2

### **2.3 Program info**

**Program output, Program name, Service name, Program number, PMT PID, PCR PID, Video PID, Audio PID, LCN, EIT event und VCN** Hier können Zusatzinformationen zum Programm eingegeben werden. Das System erstellt automatisch die Standard-Einstellungen. Der Nutzer muss nur eingreifen, falls die gleiche PID im System bereits vergeben wurde.

**Program output** Programm eingeschaltet (Werkseinstellung)

Programm ausgeschaltet HF-Träger bleibt eingeschaltet Program output \* Enable

Program output \* Disable

**3. Modulator DVB-C** (abhängig von der Ausgangsart -> Punkt 7.9)

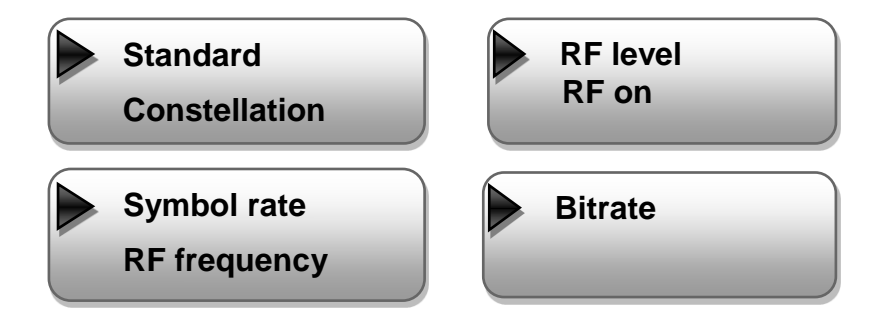

### **3.1 Standard**

Auswahl: J.83A, J.83B, J.83C Standard: J.83A (DVB-C)

### **3.2 Constellation (QAM Mode)**

Auswahl: 16 QAM, 32 QAM, 64 QAM, 128 QAM, 256 QAM Standard: 256 QAM

### **3.3 Symbol rate**

Auswahl: 2500 bis 8000 Ksps Standard: 6900 Ksps

### **3.4 RF frequency**

Bereich: 30 bis 960 MHz Standard: 306 / 314 / 322 / 330 MHz

### **3.5 RF level**

Pegelbereich: -36 dBm bis -16 dBm Standard: -16 dBm

 $-36$  dBm = 71 dBµV  $-30$  dBm = 79 dBuV  $-25$  dBm = 84 dBuV  $-20$  dBm = 89 dBuV  $-16$  dBm = 91 dB $\mu$ V

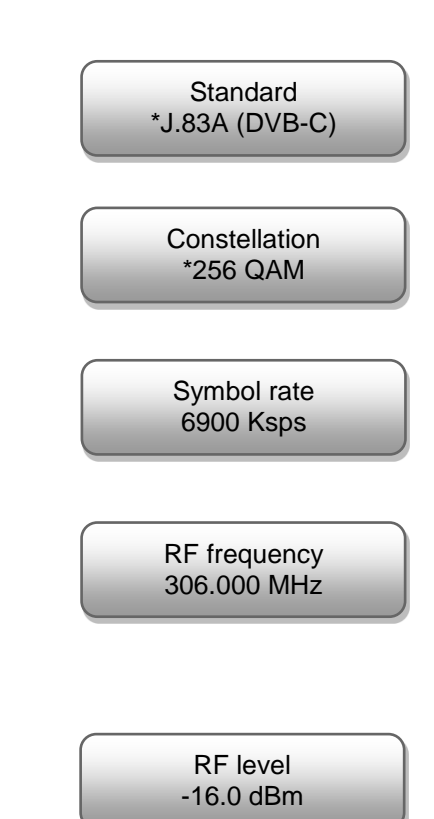

**3.6 RF on** HF-Träger aus- oder einschalten. Standard: On

**3.7 Bitrate** Es wird die aktuelle und die

maximale Bitrate angezeigt.

# **4. Modulator DVB-T** (abhängig von der Ausgangsart -> Punkt 7.9)

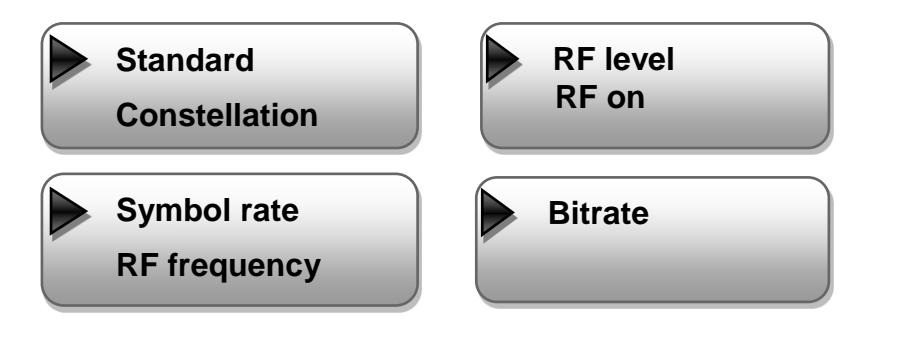

# **4.1 Bandwidth**

Auswahl: 6, 7, 8 MHz Standard: 8 MHz

# **4.2 Constellation (QAM Mode)**

Auswahl: QPSK, 16 QAM, 64 QAM, Standard: 64 QAM

### **4.3 FFT**

Auswahl: 2K Standard: 2K

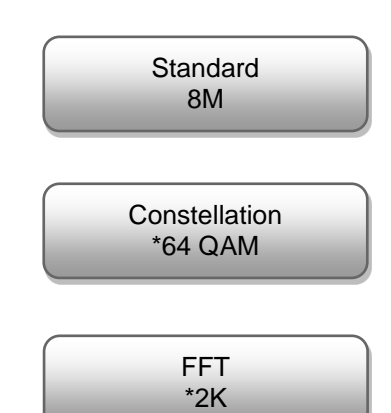

RF on  $Off$  \*On

Bitrate (Act/Max) 14.515M / 38.015M **4.4 Guard interval** Auswahl: 1/4, 1/8, 1/16, 1/32 Standard: 1/32

# **4.5 Code rate**

Auswahl: 1/2, 2/3, 3/4, 5/6, 7/8, Standard: 5/6

### **4.6 RF frequency**

Bereich: 30 bis 960 MHz Standard: 474 / 482 MHz

### **4.7 RF level**

Pegelbereich: -36 dBm bis -16 dBm Standard: -16 dBm

 $-36$  dBm = 71 dBuV  $-30$  dBm = 79 dBuV  $-25$  dBm = 84 dB $\mu$ V  $-20$  dBm = 89 dB $\mu$ V  $-16$  dBm = 91 dB $\mu$ V

### **4.8 RF on**

HF-Träger aus- oder einschalten. Standard: On

### **4.9 Bitrate**

Es wird die aktuelle und die maximale Bitrate angezeigt.

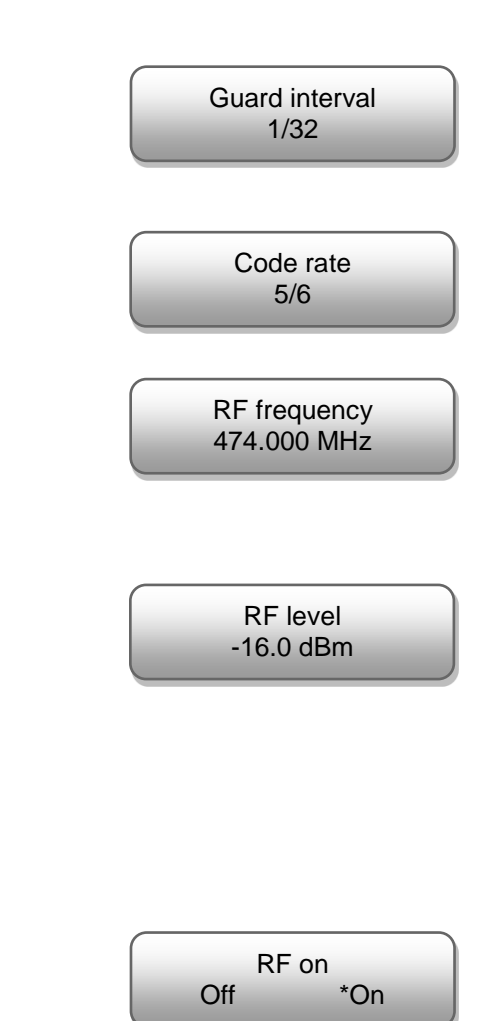

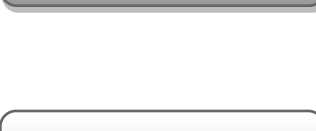

Bitrate (Act/Max) 14.515M / 38.015M

# **5. Stream**

# **Auswahl: TSID, ONID, NIT, VCT, EIT**

Das System erstellt automatisch die Standard-Einstellungen. Hier kann man Veränderungen im Transportstrom vornehmen. Dies wird nur erfahrenen Nutzern (m/w) empfohlen. Siehe hierzu die Tabelle auf Seite 27.

# **6. USB device**

In Ausnahmefällen kann ein Firmware-Update via USB notwendig sein. Bitte in diesem Fall die technische Hotline kontaktieren: +49 (0) 7081 / 1702 - 0.

# **7. System**

# **7.1 Save config**

Geänderte Einstellungen speichern, ja – nein.

# **7.2 Load saved CFG**

Setzt die Einstellungen auf die zuletzt gespeicherten Werte zurück.

# **7.3 Factory reset**

Gerät auf Werkseinstellungen zurücksetzen.

# **7.4 LCD time-out**

Schaltet die Display-Beleuchtung je nach hier gewählter Zeit ab. Auswahl: 5, 10, 30, 45, 60, 90, 120 Sekunden Standard: 30 s

Load saved CFG Yes \*No

Save config ? Yes \*No

Reset all sets ? Yes \*No

LCD time-out \*30s

# **7.5 Key password**

Hier kann auf Wunsch ein bis zu 6-stelliges, numerisches Passwort vergeben werden. Auslieferungszustand: > 000000 <

 $→$  Bitte Punkt 7.6 beachten.

# **7.6 Lock keyboard**

Tastatursperre zum Schutz vor unbefugtem Zugriff auf das Programm-Menü.

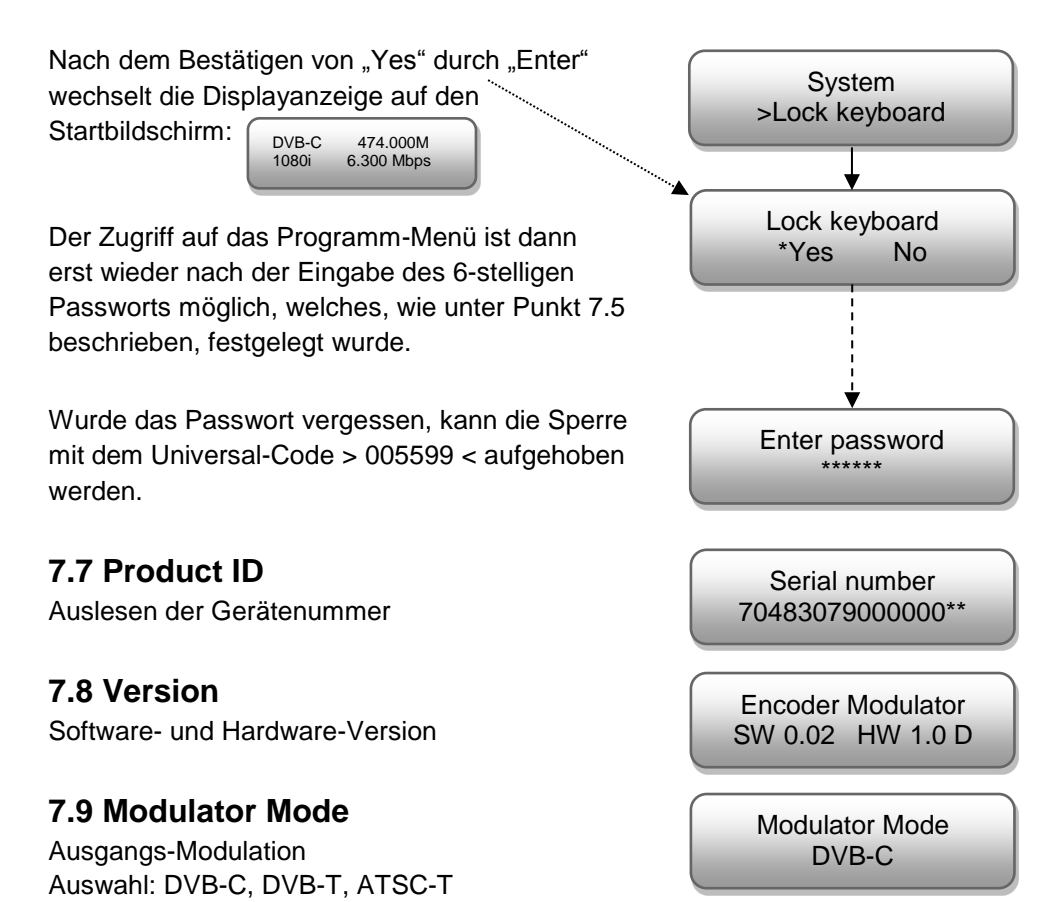

 **Nach Änderung der Ausgangs-Modulation muss das Gerät von der Stromversorgung getrennt werden.**

# **Mounting and safety instructions**

### *Please read the following safety precautions carefully before working on the unit!*

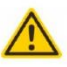

#### **Attention**

The rated voltage stated on the device must correspond with the mains voltage. The instructions for operating the device must be observed.

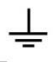

#### Grounding and potential equalization

Please establish grounding and perform potential equalization before initial startup

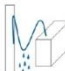

#### **Connection cable**

Always install the connection cables with a loop so that no condensed water can penetrate along the cable.

#### **Select installation site**

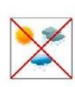

Install only on a solid, plane and at most fire-resistant surface. Avoid strong magnetic fields in the surroundings. Too strong heat effect or accumulation of heat will have an adverse effect on the durability. Don't mount directly over or nearby heating systems. open fire sources or the like, where the device is exposed to heat radiation or oil vapours. Don't block the ventilation slots of devices fitted with fans or heatsinks, as this will cause heat to build up inside the devices and may cause fire. Free air circulation is absolutely necessary to permit the device to function properly. It's imperative to observe the mounting position!

#### **Moisture**

Protect the device from high humidity, dripping and splashing water. If there is condensation, wait until the device is completely dry. Operating environment according to the specified IP protection class.

#### **Caution! Danger of life!**

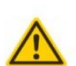

According to the currently valid version of EN 60728-11, coaxial receiving and distribution systems must meet the safety requirements regarding grounding potential equalization etc., otherwise damage to the product, fire or other hazards may occur. Electrical fuses may only be replaced by authorised specialist persons. For the replacement of electric fuses, only same type and amperage have to be used. In case of damage the device has to be taken out of service.

#### **Mounting and service works**

May be only done by authorized staff according to the rules of technology. Devices have to be switched off before starting any maintenance or service work. In order to quarantee interference immunity, all device covers must be screwed tight again after opening.

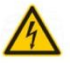

#### Thunderstorm

Do not carry out maintenance or repair work on the device due to higher risk of lightning strike.

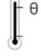

#### **Ambient temperature**

Operation and storage only within the specified temperature range.

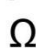

#### **Termination**

Not used receiver and trunk line outputs have to be terminated with 75 Ohm-resistors.

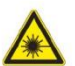

### Caution! Laser beam -> risk of accidents due to blinding!

Don't look into the laser beam or at direct reflexes of reflecting or polished surfaces. There is a danger of injury to the eyes.

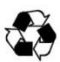

#### **Recycling**

All of our packaging materials (packaging, identification sheet, plastic foil and bag) are fully recyclable.

### **Precautions to ensure the electromagnetic compatibility (EMC)**

All covers and screws must tightly be fitted and should be tightly fastened. Contact feathers should not be oxidized or deformed.

# **Description**

Modulator for converting an HDMI signal into a DVB-C, or DVB-T channel. The video format uses the MPEG-4 standard. The device is flexible in use and can receive HDMI signals e.g. of receivers, computers, cameras or DVD players.

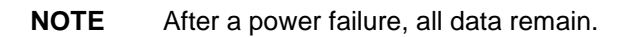

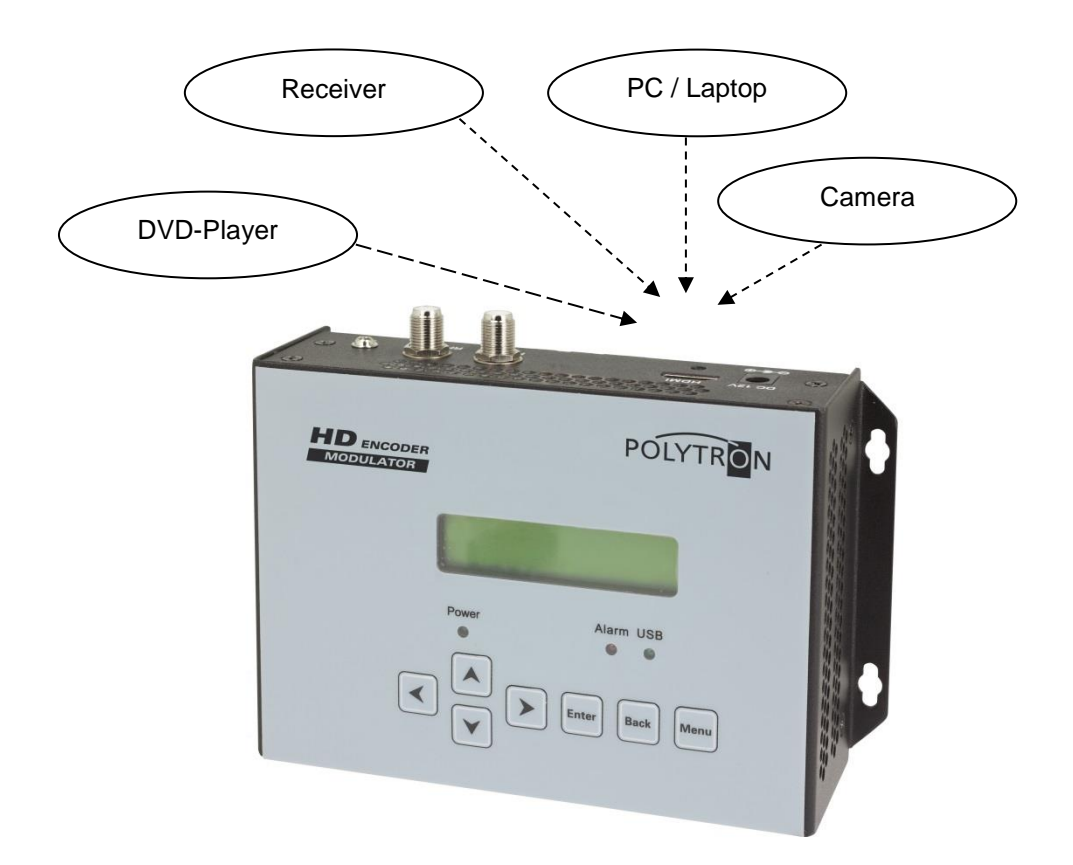

# **Display and Buttons**

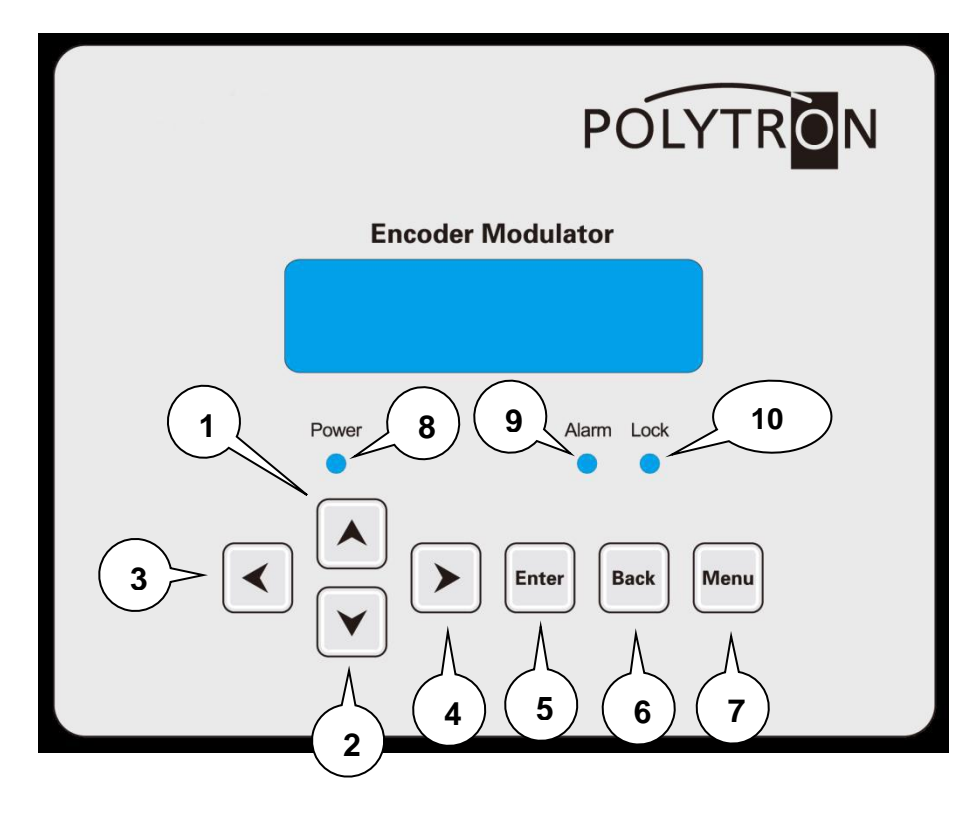

- 1 Button >up in the menu<
- 2 Button >down in the menu<
- 3 Button >to the left in the menu<
- 4 Button >to the right in the menu<
- 5 Button >Enter (confirm selection)<
- 6 Button >Back (one menu point)<
- 7 Button >Menu (menu open and exit)<
- 8 Indicator Operating voltage, lights up green during operation
- 9 Indicator Alarm, lights up red if no signal is present
- 10 Indicator lights green when an HDMI signal is present

# **Connectors**

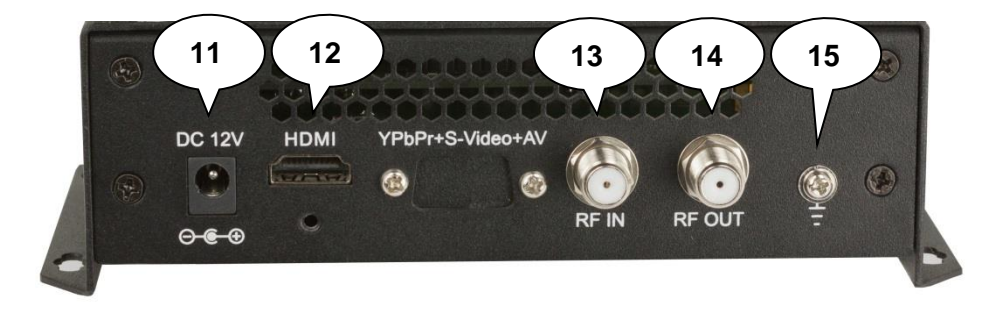

- 11 Input voltage socket for operation with 12V power supply included
- 12 HDMI input jack
- 13 Loop -through input (for connecting external signal sources)
- 14 RF output
- 15 Ground connection

# **Factory settings**

The input signals are defined as H.264 signals. The modulator outputs are all active.

The delivery status can be established at any time by "Factory set". All transport stream information is given neutral and can be adapted to the requirements of the cable network operator.

The basic settings of the device are shown below:

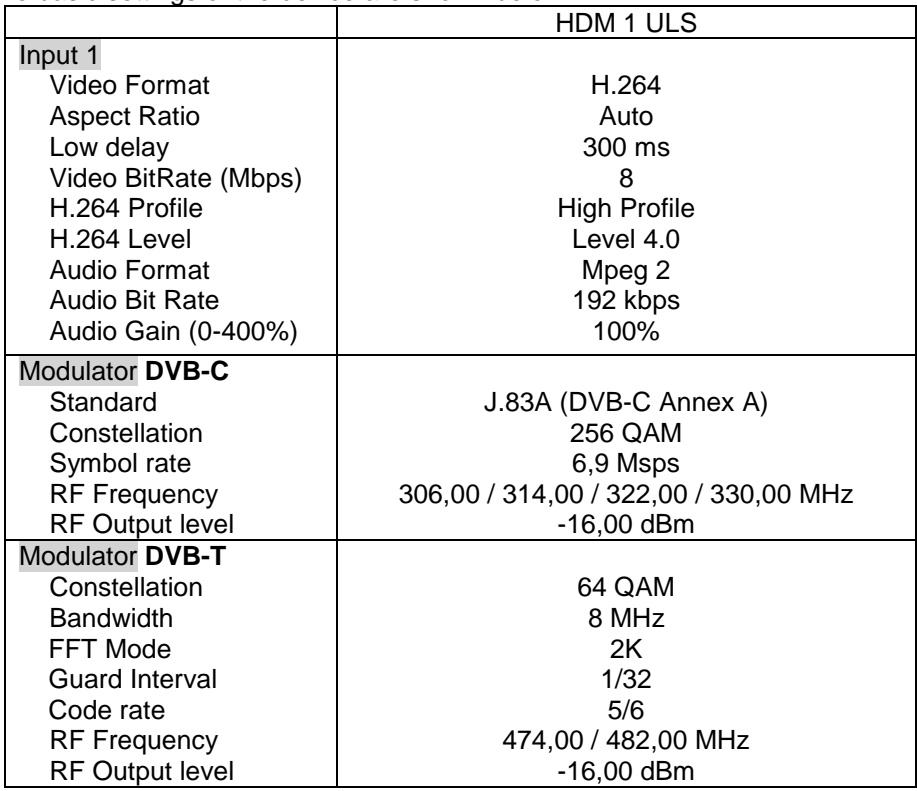

# **Programming on the device**

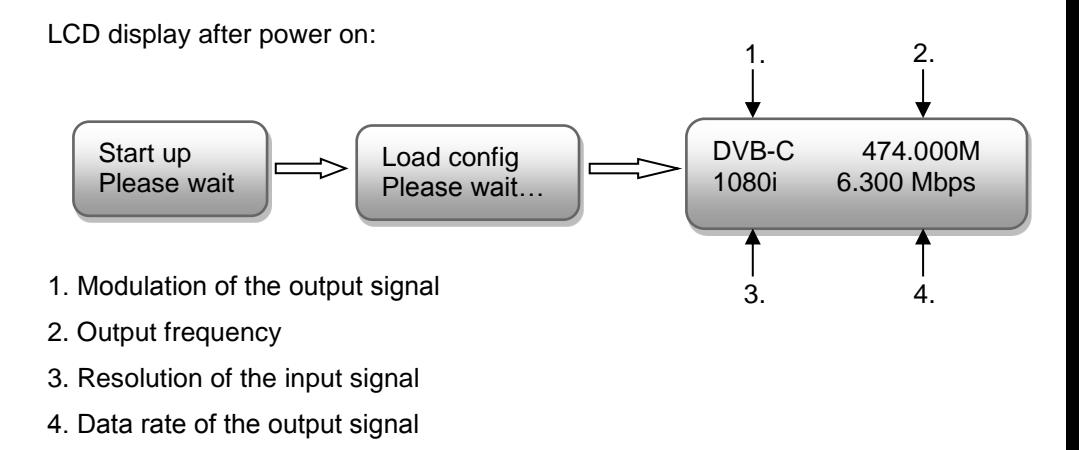

# **Overview main menu**

The main menu appears after pressing the "Menu" button.

Use the arrow keys to control the menu.

Press "Enter" to confirm the settings.

Press "Back" to go back to the previous menu.

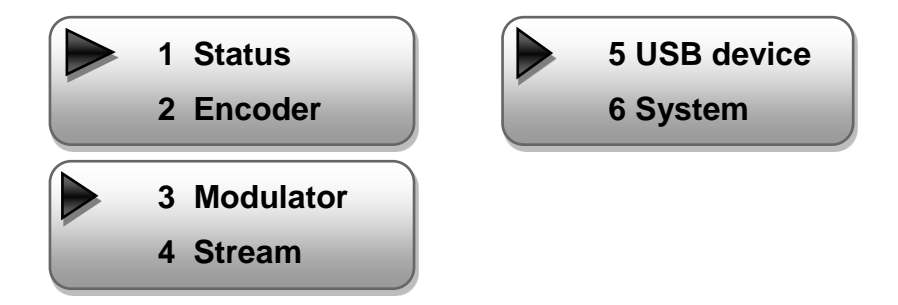

# **1. Status**

# **1.1 Alarm**

If no HDMI signal is present:

- Display under menu item Alarm (1/2): "Video 1 not lock"
- Display under menu item Alarm (2/2): "TS not lock"
- The alarm LED (9) lights up red (this also lights up red when there is a data overflow at the output)

# **1.2 Uptime**

Displays the operating time from the moment of power on.

# **2. Encoder**

# **2.1 Video**

### **Set the following video parameters**

### **Video in status**

Indicates whether a video signal is detected, e.g.

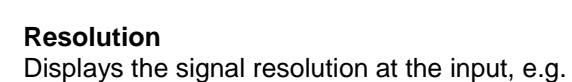

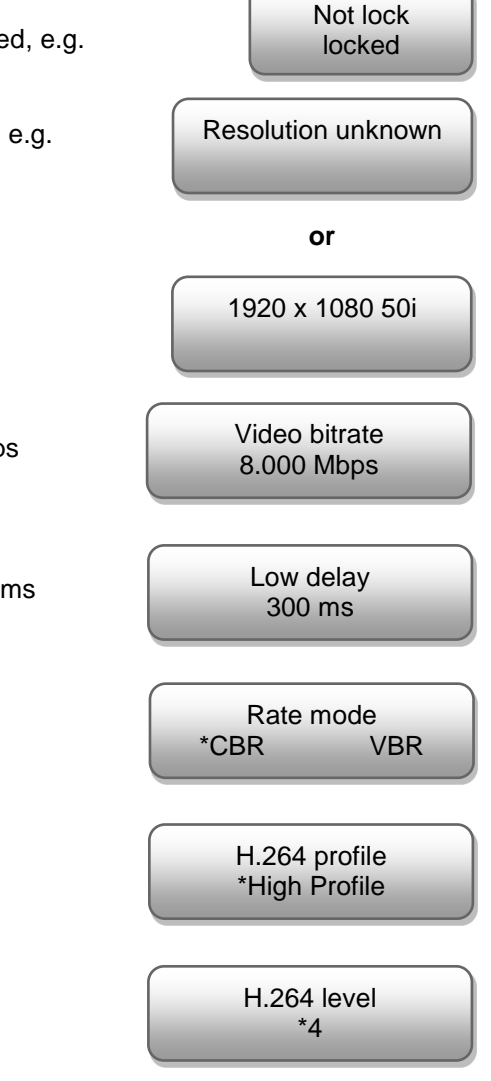

### **Video bitrate** Setting the video bit rate from 1 to 19 Mbps Standard: 8 Mbps

### **Low delay**

Setting the low delay time from 50 to 500 ms Standard: 300 ms

### **Rate mode**

Selection: CBR, VBR Standard: CBR

### **H.264 profile**

Selection: High, Main, Base Standard: High

# **H.264 level**

Selection: 3, 3.1, 3.2, 4, 4.1, 4.2 Standard: Level 4

# **2.2 Audio**

### **Set the following audio parameters**

### **Audio bitrate**

Selection: 64, 96, 128, 192, 256, 320, 384 Kbps Standard: 192 Kbps

### **Audio format**

Selection: MPEG-2, MPEG-2 AAC, MPEG-4 AAC Standard: MPEG-2

\*192 Kbps

Audio bitrate

Audio format \*MPEG-2

# **2.3 Program info**

**Program output, Program name, Service name, Program number, PMT PID, PCR PID, Video PID, Audio PID, LCN, EIT event and VCN**

Additional information about the program can be entered here.

The system automatically creates the default settings.

The user only needs to intervene if the same PID has already been assigned in the system.

**Program output** Program switched on (factory setting)

Program switched off RF carrier remains switched on Program output \* Enable

Program output \* Disable

**3. Modulator DVB-C** (depending on the output type -> point 7.9)

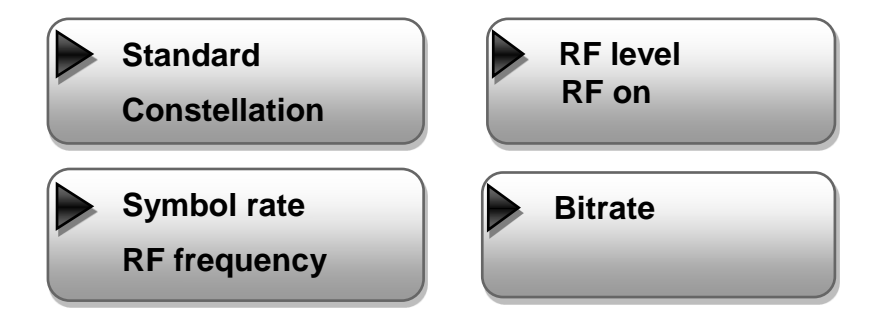

### **3.1 Standard**

Selection: J.83A, J.83B, J.83C Standard: J.83A (DVB-C)

### **3.2 Constellation (QAM Mode)**

Selection: 16 QAM, 32 QAM, 64 QAM, 128 QAM, 256 QAM Standard: 256 QAM

### **3.3 Symbol rate**

Selection: 2500 to 8000 Ksps Standard: 6900 Ksps

### **3.4 RF frequency**

Range: 30 to 960 MHz Standard: 306 / 314 / 322 / 330 MHz

### **3.5 RF level**

Level range: -36 dBm to -16 dBm Standard: -16 dBm

 $-36$  dBm = 71 dBµV  $-30$  dBm = 79 dB $\mu$ V  $-25$  dBm = 84 dBuV  $-20$  dBm = 89 dBuV  $-16$  dBm = 91 dBuV

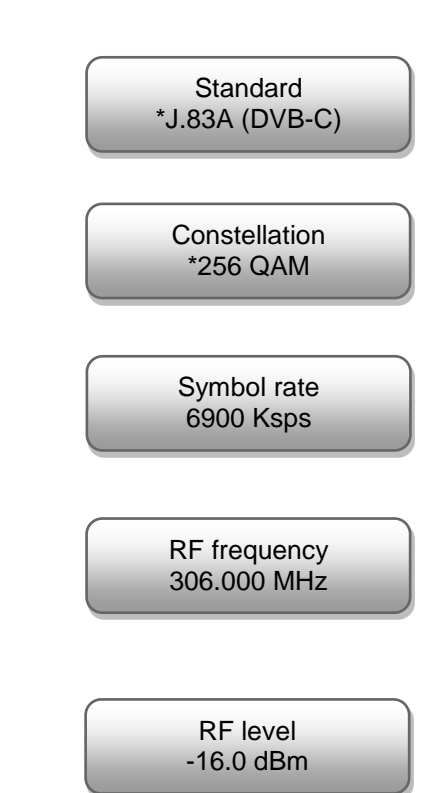

**3.6 RF on** Switch the RF carrier off or on. Standard: On

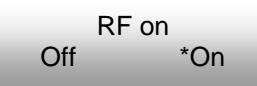

### **3.7 Bitrate**

The current and maximum bitrate is displayed.

Bitrate (Act/Max) 14.515M / 38.015M

# **4. Modulator DVB-T** (depending on the output type -> point 7.9)

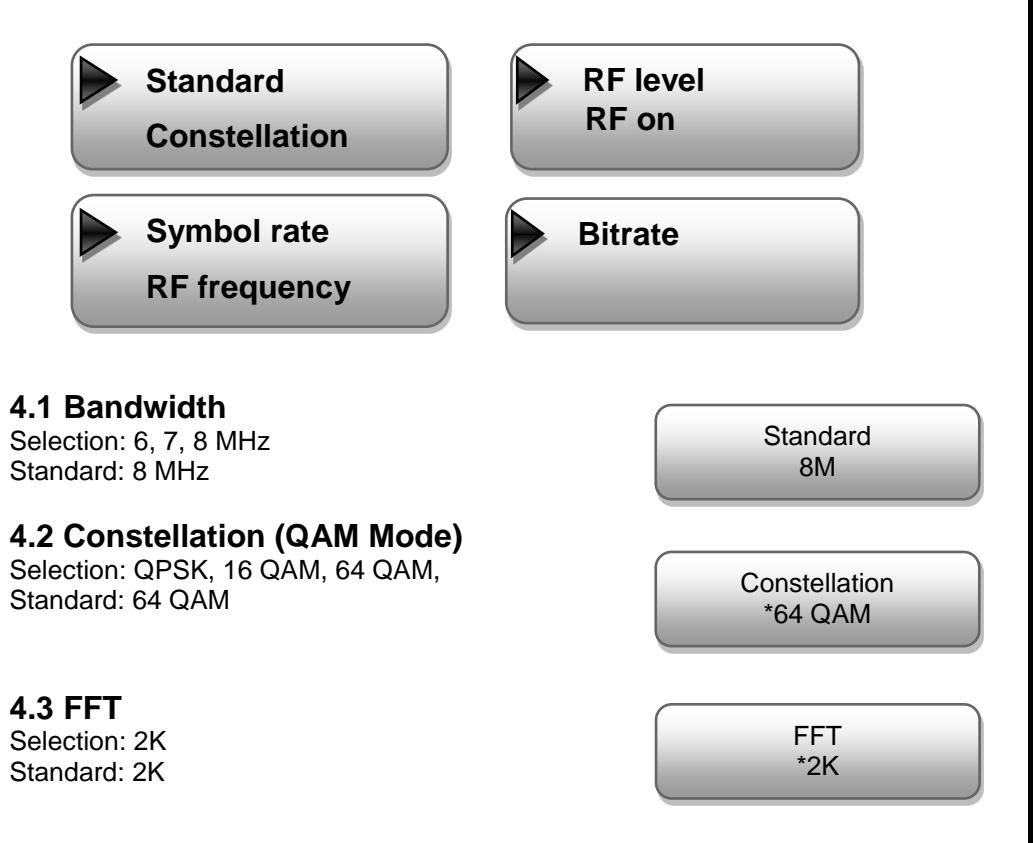

# **4.4 Guard interval**

Selection: 1/4, 1/8, 1/16, 1/32 Standard: 1/32

# **4.5 Code rate**

Selection: 1/2, 2/3, 3/4, 5/6, 7/8, Standard: 5/6

# **4.6 RF frequency**

Range: 30 bis 960 MHz Standard: 474 / 482 MHz

### **4.7 RF level**

Level range: -36 dBm bis -16 dBm Standard: -16 dBm

 $-36$  dBm = 71 dB $\mu$ V  $-30$  dBm = 79 dBuV  $-25$  dBm = 84 dBuV  $-20$  dBm = 89 dB $\mu$ V  $-16$  dBm = 91 dB $\mu$ V

**4.8 RF on** Switch the RF carrier off or on. Standard: On

# **4.9 Bitrate**

The current and maximum bitrate is displayed.

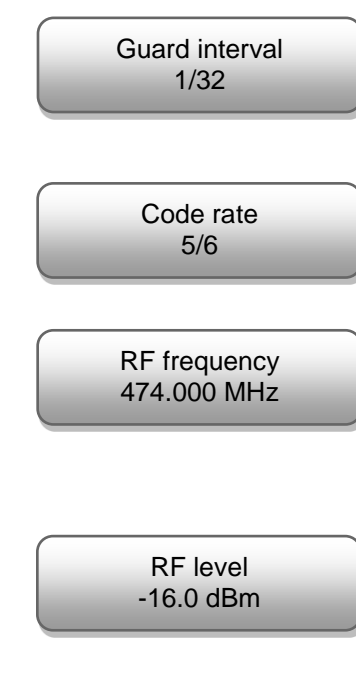

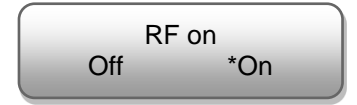

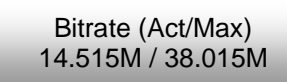

# **5. Stream**

# **Selection: TSID, ONID, NIT, VCT, EIT**

The system automatically creates the default settings. Here, changes in the transport stream can be made. This is only recommended to experienced users (m / f). Refer to the table on page 27.

# **6. USB device**

In exceptional cases a firmware update via USB may be necessary. In this case, please contact the technical hotline: +49 (0) 7081 / 1702 - 0.

# **7. System**

# **7.1 Save config**

Save changed settings, yes – no.

# **7.2 Load saved CFG**

Sets the settings to the last stored values.

# **7.3 Factory reset**

Reset device to factory settings.

# **7.4 LCD time-out**

Switches off the display illumination depending on the time selected here. Selection: 5, 10, 30, 45, 60, 90, 120 Sekunden Standard: 30 s

Save config ? Yes \*No

Load saved CFG Yes \*No

Reset all sets ? Yes \*No

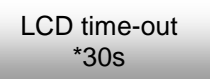

# **7.5 Key password**

A numeric password of up to 6 digits can be assigned on request. Delivery state: > 000000 <

**→** Please observe point 7.6.

# **7.6 Lock keyboard**

Keypad lock to prevent unauthorized access to the program menu.

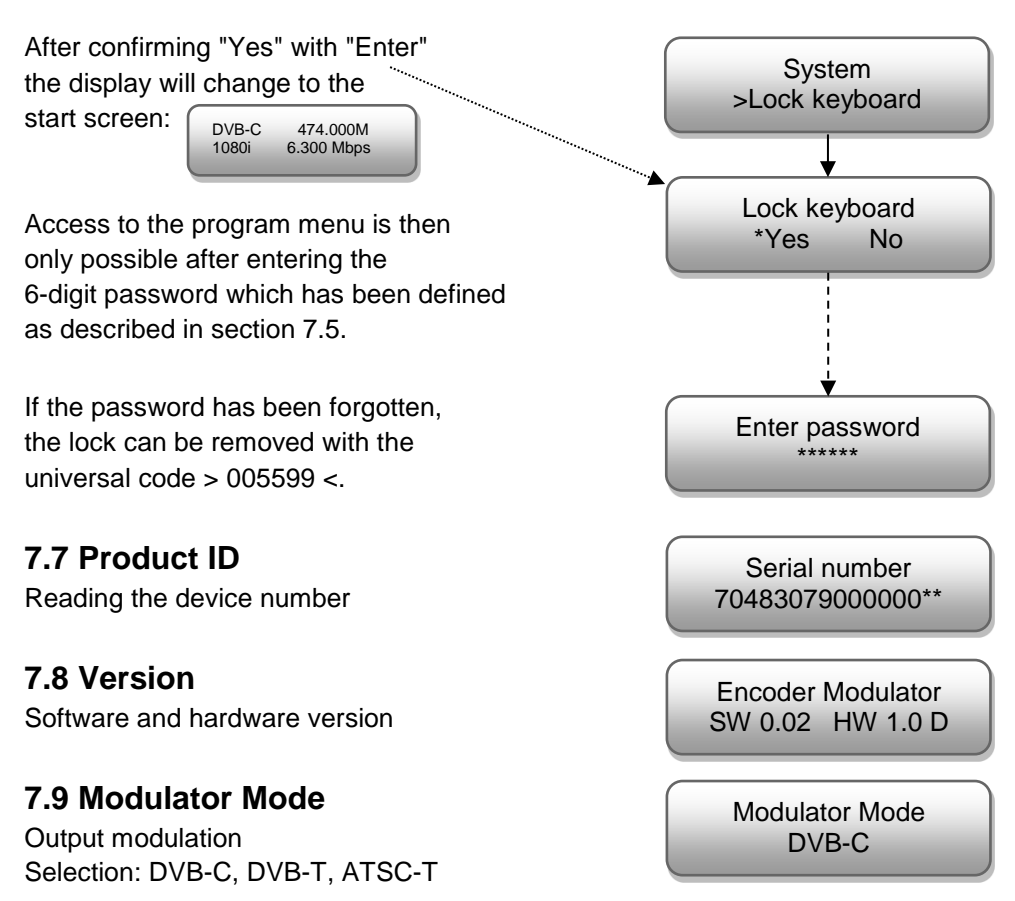

 **After changing the output modulation, the unit must be disconnected from the power supply.**

# **Ländercode / Country code**

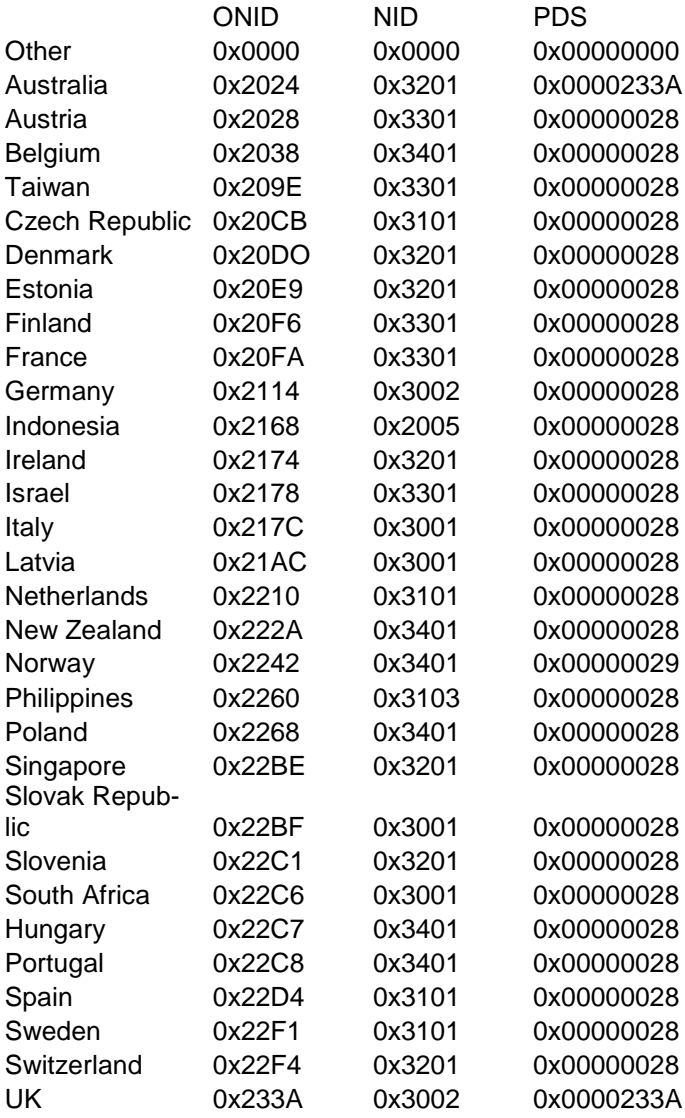

TSID default 0x01 (editierbar / editable)

# **Technische Daten / Technical data**

### **Eingang / Input**

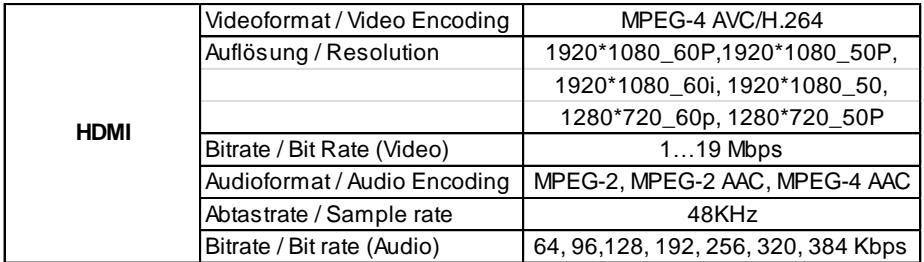

### **Ausgang / Output**

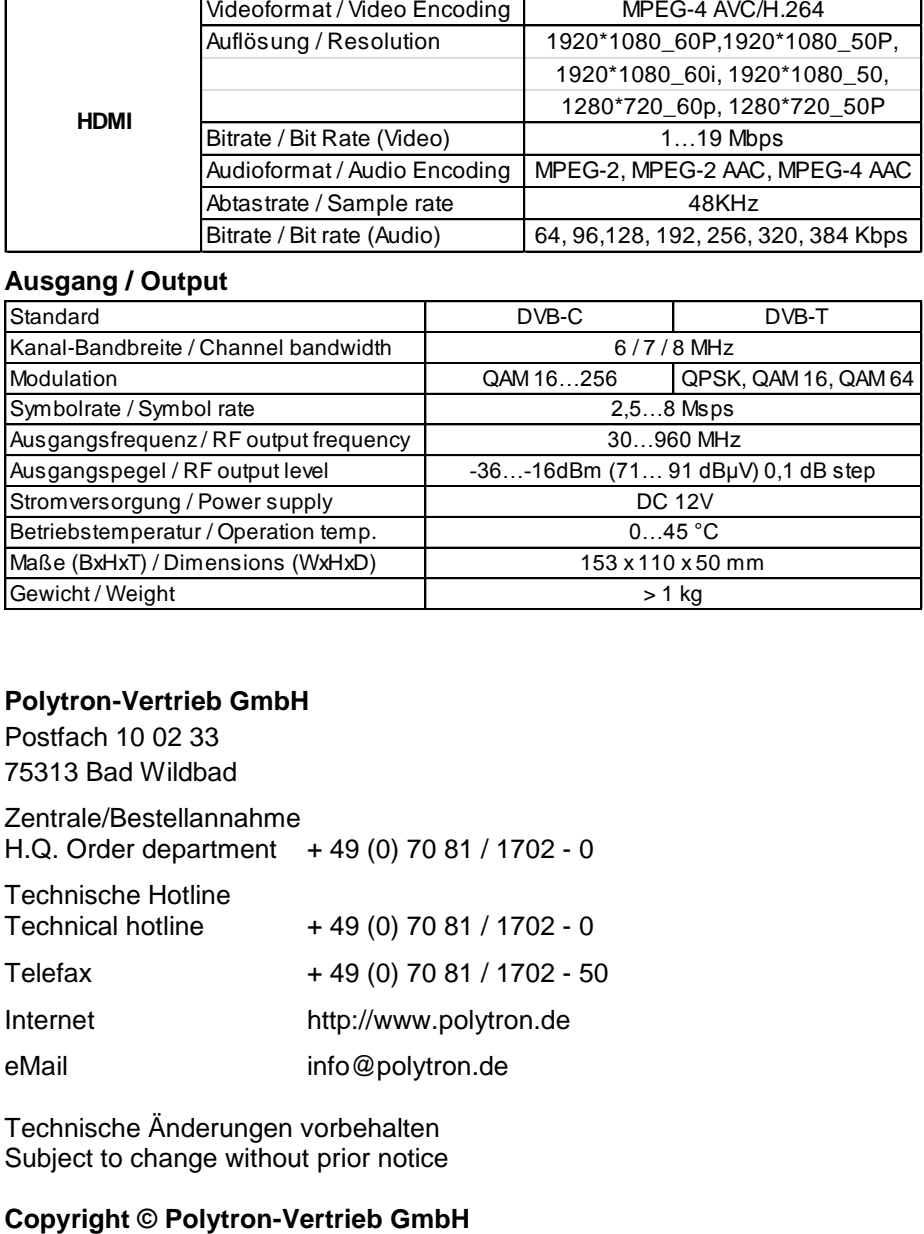

### **Polytron-Vertrieb GmbH**

Postfach 10 02 33 75313 Bad Wildbad

Zentrale/Bestellannahme H.Q. Order department  $+49(0)$  70 81 / 1702 - 0

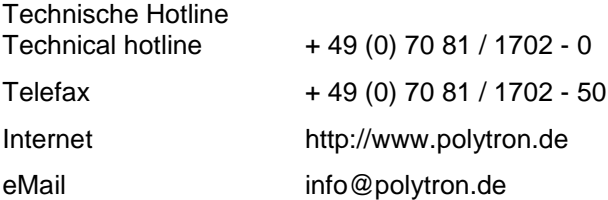

Technische Änderungen vorbehalten Subject to change without prior notice